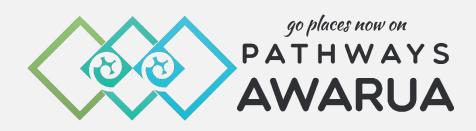

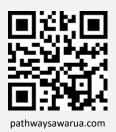

# Educator User Manual

Version 2.1 (March 2024)

pld@pathwaysawarua.com

www.pathwaysawarua.com

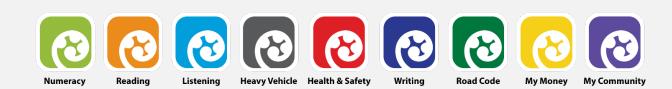

### **Table of Contents**

| Your Educator Account Details                              |
|------------------------------------------------------------|
| Pathways Awarua Educator Lounge 4                          |
| Social Media Channels 4                                    |
| Introduction                                               |
| Learner Pathways 5                                         |
| General Learner Pathways6                                  |
| Applied Learner Pathways6                                  |
| Educator Pathways7                                         |
| Introducing Pathways Awarua to your Learners               |
| Educator Registration & Login                              |
| Registration9                                              |
| Join Code                                                  |
| Changing your Join Code 10                                 |
| Account Settings & Password Change 11                      |
| Learner Management 12                                      |
| Learner Self-Registration                                  |
| Create Users (interactive table)13                         |
| Create Users (upload .csv file) 14                         |
| Invite Users (send invitations via table or .csv file)14   |
| Additional Learner Groups (Classes)16                      |
| Moving Learners with existing Accounts to your Class Group |
| Removing Learners                                          |
| Modifying Learner Details                                  |
| Adding Educators to your Group19                           |
| Navigating the Learner Dashboard                           |
| Pathway View                                               |
| Module List View                                           |
| Module Numbers Explained                                   |
| Recommending Modules to Learners                           |
| Learner Rewards                                            |
| Learn & Win - Samsung Galaxy Tablets & Shopping Vouchers   |
| Certificates (automatically generated)                     |

| Printing Certificates for your Learners     |
|---------------------------------------------|
| Custom Certificates                         |
| Tracking Learner Progress                   |
| Points Report for all Pathways              |
| Report by Module                            |
| Report by Learner                           |
| Access                                      |
| PCs & Laptops                               |
| Apps for Tablets                            |
| Smartphones                                 |
| Help when you need It                       |
| Helpdesk & Live Chat                        |
| Webinars & Professional Development         |
| Educator Resources (available for download) |

### **Your Educator Account Details**

| Website:      | www.pathwaysawarua.com |               |
|---------------|------------------------|---------------|
| E-Mail:       |                        | ree<br>🎓 your |
| Username:     |                        | h             |
| Password:     |                        |               |
| Join code(s): |                        |               |

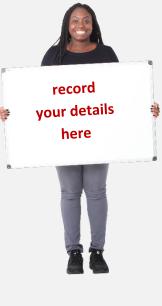

#### **Pathways Awarua Educator Lounge**

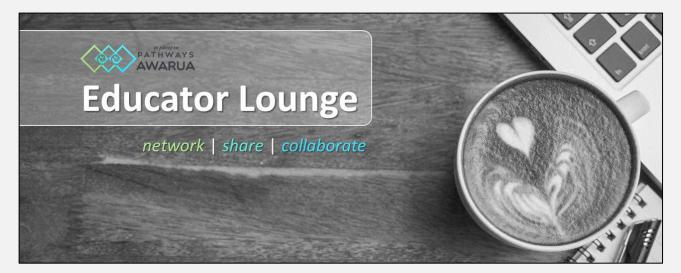

Join our **Community of Practice** – a casual space to network, share, collaborate and get the latest news around *Pathways Awarua*:

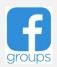

facebook.com/groups/pathwaysawarua

#### **Social Media Channels**

Follow us on our social media channels and keep up to date with new developments, competitions and more:

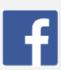

facebook.com/PathwaysAwarua

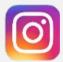

instagram.com/PathwaysAwarua

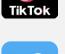

tiktok.com/@PathwaysAwarua

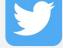

twitter.com/PathwaysAwarua

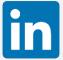

linkedin.com/company/PathwaysAwarua

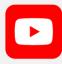

youtube.com

#### Introduction

Our name – *Awarua* – describes a pattern which is used in rāranga (Māori weaving). In the learning context Awarua reflects the connections that occur between literacy and numeracy as they 'weave' through programmes to increase the quality of learning engagement and skill level.

Developed by the **Tertiary Education Commission** (TEC) and supported by the **Ministry of Education** (MoE), *Pathways Awarua* is for **adult and young adult learners** wanting to improve their reading, writing and maths skills for work and for life.

It is a **free online**, **interactive learning platform** designed to strengthen literacy and numeracy skills in contexts that are relevant to New Zealanders.

Over **500 modules** of increasing difficulty are organised in **pathways**.

The complete **module list** is available for download <u>here</u>.

The complete **WordFit word lists** are available for download <u>here</u>.

### Learner Pathways

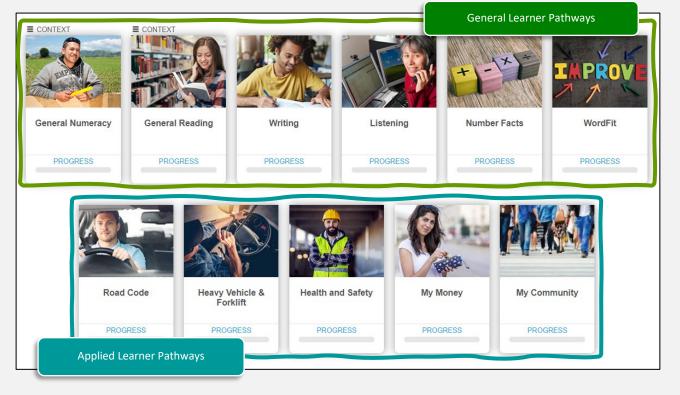

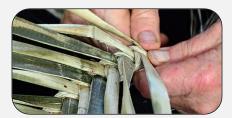

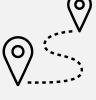

#### **General Learner Pathways**

These pathways focus on learners' literacy and numeracy:

Numeracy

Writing

Number Facts

Reading

Listening

Wordfit (Vocabulary)

#### **Applied Learner Pathways**

These deliver specific content, strengthening literacy & numeracy competencies at the same time:

Road Code

- Heavy Vehicle &
- My Money

- Health & Safety
- Forklift
- My Community

Learners can progress along the pathways **in any sequence**, at their own pace. They are given **multiple attempts** to answer questions correctly and are presented with **hints** if answers are incorrect. Learners receive **immediate feedback** on their responses and can track their progress.

*Pathways Awarua* helps learners become self-directed in their learning, as it's easy to use, fun and engaging. It gives learners' skills that they can use every day, in contexts that are both familiar and useful.

#### **Updated/New Content**

We update existing content on a regular basis. Any new content will also be announced on our social media channels.

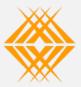

**Tertiary Education Commission** Te Amorangi Mātauranga Matua

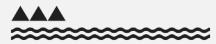

MINISTRY OF EDUCATION TE TĀHUHU O TE MĀTAURANGA

#### **Educator Pathways**

These pathways are for educators to familiarise themselves to use *Pathways Awarua* with their learners and to improve their own professional knowledge.

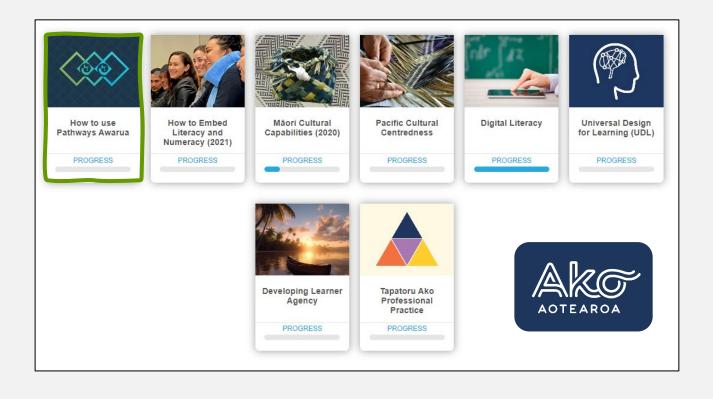

Our friends at <u>Ako Aotearoa</u> have developed the following educator pathways:

- **Māori Cultural Capabilities** and **Pacific Cultural Centredness** Helping to deliver high quality teaching and learning that is more culturally appropriate for Māori and Pacific learners.
- **Digital Literacy** Resources assisting educators in supporting their learners in their digital literacy development.
- Universal Desing for Learning (UDL) Supporting educators in putting UDL into practice.
- **Developing Learner Agency** Equipping educators with the essential skills, strategies, and knowledge to cultivate learner agency among their learners.
- **Tapatoru Ako Professional Practice** A holistic, learner-centred framework underpinning a values-based approach to tertiary education.

Additional content will be added throughout 2024. Please join Ako Aotearoa's **Manako Community of Practice: LLN and Cultural Capability** for updates.

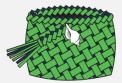

#### **Introducing Pathways Awarua to your Learners**

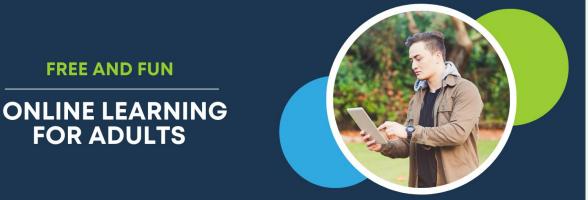

LITERACY • NUMERACY • ROAD CODE • HEALTH & SAFETY • HEAVY VEHICLE MY MONEY • MY COMMUNITY

Adults are motivated when they can see the **relevance of their learning**. It is important your learners understand why *Pathways Awarua* – and more generally literacy and numeracy – are relevant to their learning and their lives.

Discussing how strengthening their literacy and numeracy skills will not only help them immediately with the demands of their course or workplace but will also improve employment opportunities and help with family and home life.

The four **applied pathways** deliver content for driver licences, health and safety in the workplace, and personal money management, while at the same time strengthening literacy and numeracy competencies.

You can support your learners in seeing the relevance of *Pathways Awarua* to their learning by helping them to make connections between the content of modules and your vocational context. For example, if learners are working on a module about reading and understanding forms, you could show them a range of forms used in their vocational context.

Learners who have had negative experiences at school may find that a new way of learning does not automatically trigger some of the negative responses they have had traditionally in their learning. Many learners appreciate the opportunity to **answer questions "in private"** and they can receive **immediate feedback** about whether they have answered a question correctly or not.

See also:

Ways to use Pathways Awarua with learners

#### Educator Registration & Login

#### Registration

For registration and login, navigate to

www.pathwaysawarua.com

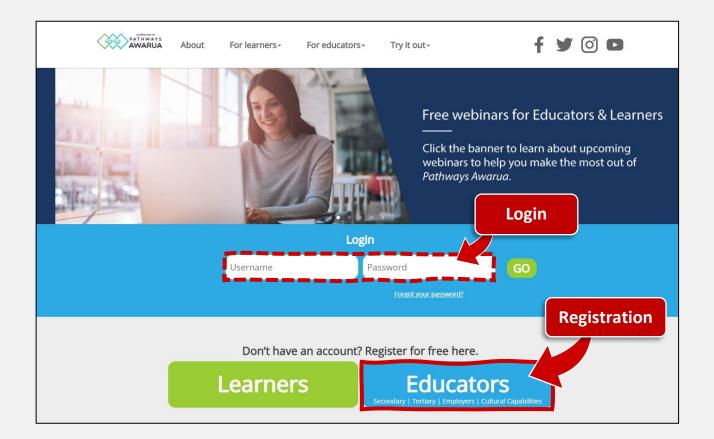

#### Join Code

Upon completion you will receive an e-mail confirming your **username** and individual **join code**.

**Please note:** Provide your join code to your learners when registering for *Pathways Awarua*. This will allow you to track your learners' progress from your account. Do <u>not</u> enter the join code in your own account.

For future reference you may wish to **record your account details on <u>page 3</u>**.

You may also access (and change) your join code via the Educator Dashboard:

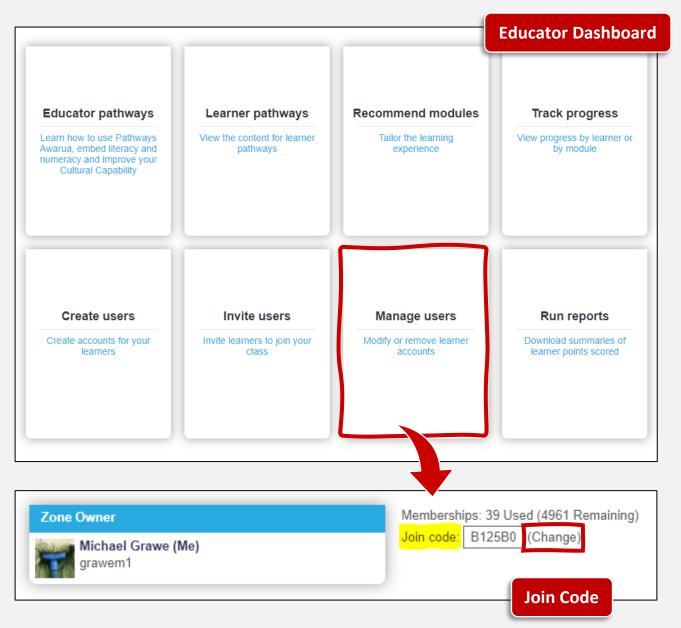

#### **Changing your Join Code**

If you are having problems with unauthorised learners finding out your code and using it to join your group, you can click on **(Change)** next to your code.

This generates a new random code for your group. **Your existing learners will not be affected**, but any new learner joining the group will need to use the new code.

#### Account Settings & Password Change

Profile picture, name, e-mail address and password can be changed under **account settings**:

|             | goplaces on<br>PATHWAYS<br>AWARUA                                                                           |                                       |                                |                                 |                                         |
|-------------|----------------------------------------------------------------------------------------------------|---------------------------------------|--------------------------------|---------------------------------|-----------------------------------------|
| DEMO ACCOUN | TCLASS                                                                                                    | A CLA                                 | ASS B CI                       | LASS C                          | Karl Kaiako<br>Account settings         |
|             | Educator pathways                                                                                           | Learner pathways                      | Recommend modules              | Track prog                      | No messages<br>Check My System<br>Legal |
|             | Learn how to use Pathways<br>Awarua, embed literacy and<br>numeracy and improve your<br>Cultural Capability | View the content for learner pathways | Tailor the learning experience | View progress by I<br>by module | Logout                                  |

| Manage your use<br>Profile Details | er account settings    |
|------------------------------------|------------------------|
| Username:                          | pld                    |
| First Name:                        | Karl                   |
| Last Name:                         | Kaiako                 |
| E-mail Address:                    | karl@pathwaysawarua.ce |
| Get Notifications:                 | ○Daily                 |
| Password Settings                  |                        |
| Current Password:                  |                        |
| New Password:                      |                        |
| Re-enter Password:                 |                        |
|                                    |                        |
| Save                               | Continue               |

#### Learner Management

#### **Learner Self-Registration**

Learners can self-register (and login) on <u>www.pathwaysawarua.com</u> or via two learner-focused entry points:

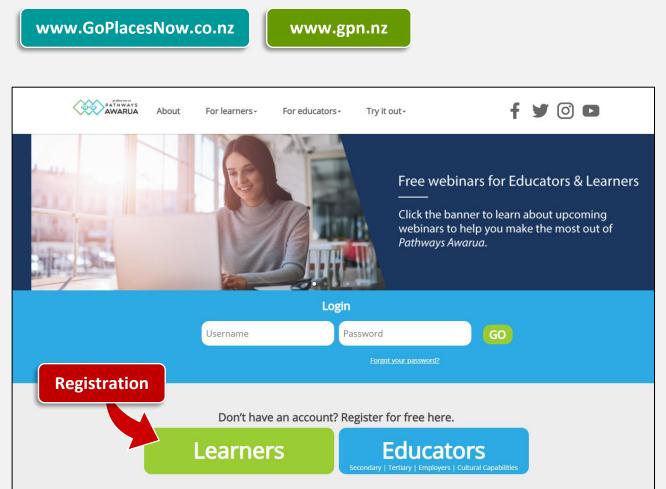

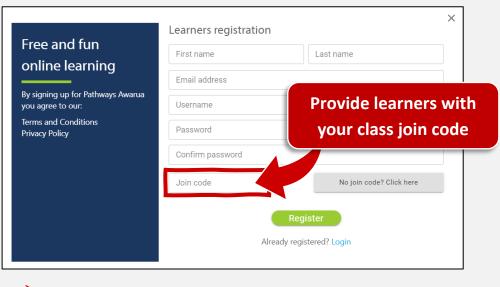

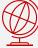

Pathways Awarua is free for everyone – even for learners based overseas!

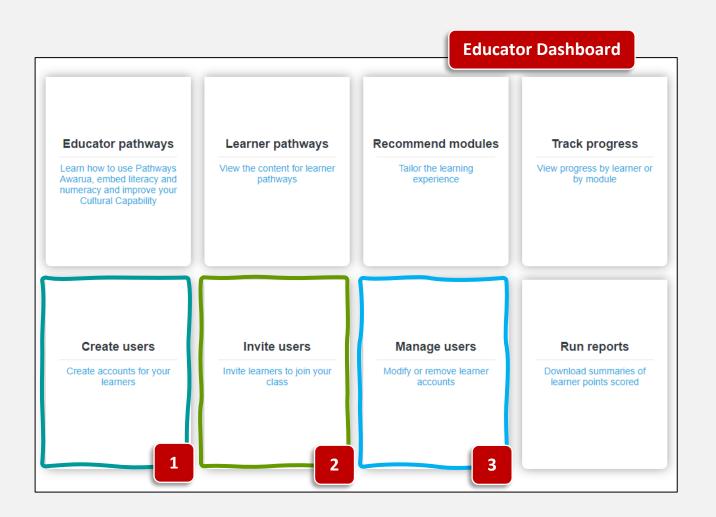

#### **Create Users (interactive table)**

- To sign up multiple new learners under your class, select **Create users** from the **Educator Dashboard**.
- Select **NEW TABLE** and enter the learner details. **Double left-click** into a cell to get into editing mode.:

|   | Firstname | Lastname   | Email Address     | Username      | Password | Messages |
|---|-----------|------------|-------------------|---------------|----------|----------|
| X | Fritz     | Colins     | fritz@gmail.com   | TWOA334987256 | pathways |          |
| X | Preeti    | Kumar      | preeti@yahoo.com  | TWOA223676654 | pathways |          |
| X | Vincent   | van Hemert | vinc@goholland.nl | TWOA127659342 | pathways |          |

 You may wish to follow an easy to remember format when assigning usernames and passwords (e.g., username = student ID, password = pathways), allowing you to easily assist learners who have misplaced their login details.

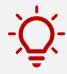

#### **Create Users (upload .csv file)**

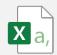

• Create a spreadsheet (in Excel) with the following column headers:

|   | А                | В          | С                 | D             | E        |
|---|------------------|------------|-------------------|---------------|----------|
| 1 | <b>FirstName</b> | LastName   | Email             | UserName      | Password |
| 2 | Fritz            | Colins     | fritz@gmail.com   | TWOA334987256 | pathways |
| 3 | Preeti           | Kumar      | preeti@yahoo.com  | TWOA223676654 | pathways |
| 4 | Vincent          | van Hemert | vinc@goholland.nl | TWOA127659342 | pathways |
| - |                  |            |                   |               |          |

- L
- Save the spreadsheet as a .csv (comma separated values) file.
- From the Educator Dashboard, select Create users.
- Select CHOOSE FILE, upload the file, then tick the First row Header option:

| ew tabl | E or CHOOSE FILE | File name: learners.c | sv First row Header? | RESET         |            |          |
|---------|------------------|-----------------------|----------------------|---------------|------------|----------|
|         | Firstname 🗸      | Lastname 🗸            | Email Address 🗸      | Username 🗸    | Password 🗸 | Messages |
|         | Firstname        | Lastname              | Email Address        | Username      | Password   |          |
| X       | Fritz            | Colins                | fritz@gmail.com      | TWOA334987256 | pathways   |          |
| X       | Preeti           | Kumar                 | preeti@yahoo.com     | TWOA223676654 | pathways   |          |
| X       | Vincent          | van Hemert            | vinc@goholland.nl    | TWOA127659342 | pathways   |          |

- •
- Select **VERIFY**, then **CREATE**.

## Invite Users (send invitations via table or .csv file) 🛷

- To invite multiple new learners via e-mail select Invite users from the Educator Dashboard.
- Enter learner details in the **interactive table** and/or upload a .csv file:

|                                                                                    | Preeu   | Kunner (Our) |  |
|------------------------------------------------------------------------------------|---------|--------------|--|
|                                                                                    | Vincent |              |  |
| Van Hennen         Van Hennen           Johanna         Nolte   erwitzen@gmail.com |         |              |  |

• Click on Create invite.

• Enter a custom message, and **Send invite**:

| Send an invite to:                            |                                                                    | $\lambda$ |
|-----------------------------------------------|--------------------------------------------------------------------|-----------|
| rinc@goholland.nl                             |                                                                    |           |
|                                               |                                                                    |           |
| Kia ora! I would like to invite you to join r | ny group in Pathways Awarua. Simply click the link to get started. |           |
| Kia ora! I would like to invite you to join r | ny group in Pathways Awarua. Simply click the link to get started. |           |
| Kia ora! I would like to invite you to join r | ny group in Pathways Awarua. Simply click the link to get started. |           |

• Your learner(s) will receive the following e-mail:

| <i>go places trow</i> on Pathways Awarua – a free, fun and easy way<br>to build your reading, writing and maths skills for work and for life.<br>Kia ora<br>Mia ora! – I would like to invite you to join my group in Pathways Awarua. Simply click the<br>link to get started.<br>From<br>Michael Grawe |          | PATHWAYS<br>AWARUA                                                                                                    |
|----------------------------------------------------------------------------------------------------|----------|----------------------------------------------------------------------------------------------------|
| Kia ora! I would like to invite you to join my group in Pathways Awarua. Simply click the<br>link to get started.<br>From<br>Michael Grawe<br>REGISTER                                                                                                    | go<br>ta | <i>places NOW</i> on Pathways Awarua – a free, fun and easy way<br>b build your reading, writing and maths skills for work and for life. |
| link to get started.<br>From<br>Michael Grawe<br>REGISTER                                                                                                    | ł        | Kia ora                                                                                                    |
| Michael Grawe<br>REGISTER                                                                                                    |          |                                                                                                    |
| REGISTER                                                                                                    | F        | From                                                                                                    |
|                                                                                                    | 1        | Michael Grawe                                                                                                    |
| www.GoPlacesNow.co.nz                                                                                                    |          | REGISTER                                                                                                    |
|                                                                                                    |          | www.GoPlacesNow.co.nz                                                                                                    |

• You can keep track of **sent invites** and completed **registrations** learners:

| • | First name | Last name  | E-mail address     | Invitation    | Status                   |
|---|------------|------------|--------------------|---------------|--------------------------|
|   | Johanna    | Nolte      | erwitzen@gmail.com | 🖆 Link • Copy | Registered               |
|   | Vincent    | van Hemert | vinc@goholland.nl  | Link • Copy   | Invite sent: 20-Jul-2021 |

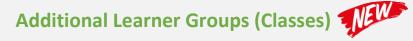

It is possible to create additional learner group (i.e. classes) in your Educator account.

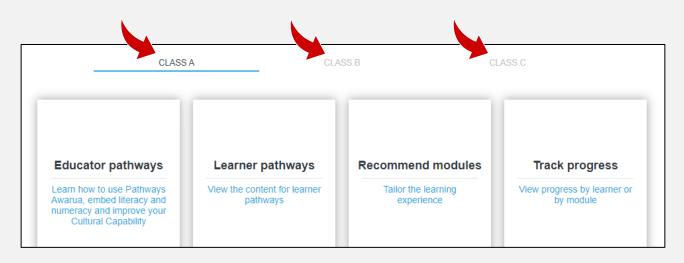

Watch this short video on how to create/rename/delete additional learner groups.

#### Moving Learners with existing Accounts to your Class Group

• Ask students with existing *Pathways Awarua* accounts to log into their learner account and navigate to Account settings:

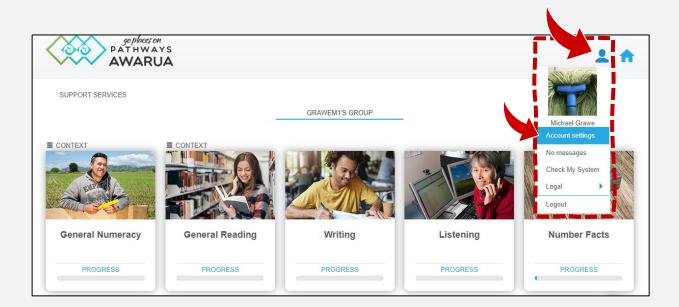

• Ask your Learner to enter your class join code (see page 7), tick the box and click Save.

| Manage your us<br>Profile Details     | Move Membership<br>To move to a new class, enter the Join Code for that class.<br>Join Code:<br>I want to move to the new class. |  |
|---------------------------------------|----------------------------------------------------------------------------------------------------|--|
| Username:                             | TWOA200111910                                                                                                    |  |
| First Name:                           | Michael                                                                                                    |  |
| Last Name:                            | Grawe                                                                                                    |  |
| E-mail Address:<br>Get Notifications: | mike@gmail.com<br>○ Daily ● Weekly ○ Never                                                                                       |  |

#### **Removing Learners**

You may wish to remove Learners who are no longer in your class group (e.g., students from a previous semester):

- On the Educator Dashboard, navigate to "Manage users".
- In the Active Members list, select the learner(s) to be removed. You may select several learners at the same time.
- Drag the selected learner(s) over into the NZ Learners column.
- **Confirm** this action by clicking on the **OK** button in the dialogue box:

| Manage user memberships in: G<br>Zone Owner<br>Michael Grawe (Me)<br>grawem1 | Memberships: 40 Used (4960 Remaining)<br>Join code: B125B0 (Change)                                                                                                    |    |
|------------------------------------------------------------------------------|----------------------------------------------------------------------------------------------------|----|
| NZ Learners                                                                  | Active Members Educators                                                                                                    |    |
| Search All None                                                              | Search All None   Alana Robyn Millington   TWOA200421515   Astral Hinemoa Tawhiti Heremaia   TWOA200080333   Beverley Herewini   Bevah0901   Cynthia Diana Perham   TWOA420004417991   Cynthia Diana Perham   TWOA4190000441   Active Members   Search   All None   Mana Robyn Millington   TWOA200421515 |    |
|                                                                              | Eliza Meiva B         IvoA200040         Ive.pathwaysawarua.com says         You are transferring 3 users to a new zone.         Florhare Te         Florhare Te         Florhare Te         HeenTTePoord         Vou will no longer be able to interact with them.         Do you wish to continue?      | el |

• The learner(s) will now no longer appear in your class group/reports. However, their login will remain active, and they can continue using *Pathways Awarua*.

#### **Modifying Learner Details**

You may wish to update Learners' details (e.g., reset passwords, change e-mail addresses):

• On the Educator Dashboard, navigate to Manage users and select Modify users.

| Zone Owner<br>Michael Grawe (Me)<br>grawem1 | Memberships: 40 Used (4960 Remaining)<br>Join code: B125B0 (Change)                                                                                                    |                     | Invite users<br>Create users<br>Modify users |
|---------------------------------------------|----------------------------------------------------------------------------------------------------|---------------------|----------------------------------------------|
| NZ Learners                                 | Active Members                                                                                                    | Educators           | Export users                                 |
| Search All None                             | Search.       All None         Alana Robyn Millington<br>TWOA200421515       •         Astral Hinemoa Tawhiti Heremaia<br>TWOA20080333       •         Beverley Herewini<br>Bevah0901       • | yyyy-mm-dd All None |                                              |

- Usernames cannot be modified.
- You will be able to change names and (bulk) update email addresses and passwords.

|   | Username          | First name     | Last name | Email<br><u>Set all</u>  | Password<br><u>Set all</u> |
|---|-------------------|----------------|-----------|--------------------------|----------------------------|
| X | HeeniTePoonoTarei | Heeni          | Te Poono  | Heeni@hotmail.com        | WelcomeBack                |
| X | JanneKlein        | Janne          | Klein     | janneklein020@gmail.com  |                            |
| X | Mohrle            | Rita           | Grawe     | rita@gmail.com           |                            |
| X | TWOA103000425     | Mary Elizabeth | Ellis     | ellis.miYAII19@gmail.com |                            |
| X | TWOA199000441     | Cynthia Diana  | Perham    | cynniperham@gmail.com    |                            |

## Adding Educators to your Group

If you have a tutor aide or another colleague you would like to give access to your class, you can add them as an Educator:

- To add one or more additional educators, ask them to register as an educator, choosing your organisation and creating their own class.
- You will then be able to mark them as an educator in your own class using the 'manage educators' option found on your 'manage class' page.

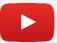

Watch this short **<u>video</u>** on how to **add/remove educators from your group.** 

#### Navigating the Learner Dashboard

• To access the Learner Dashboard from your Educator Dashboard, select Learner pathways:

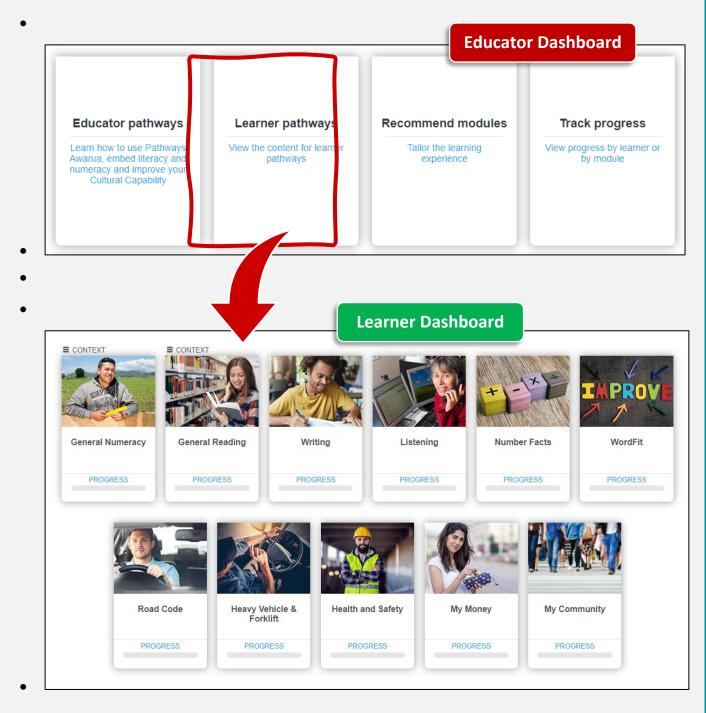

• From the Learner Dashboard, you can navigate to either <u>Pathway View</u> or <u>Module List View</u>:

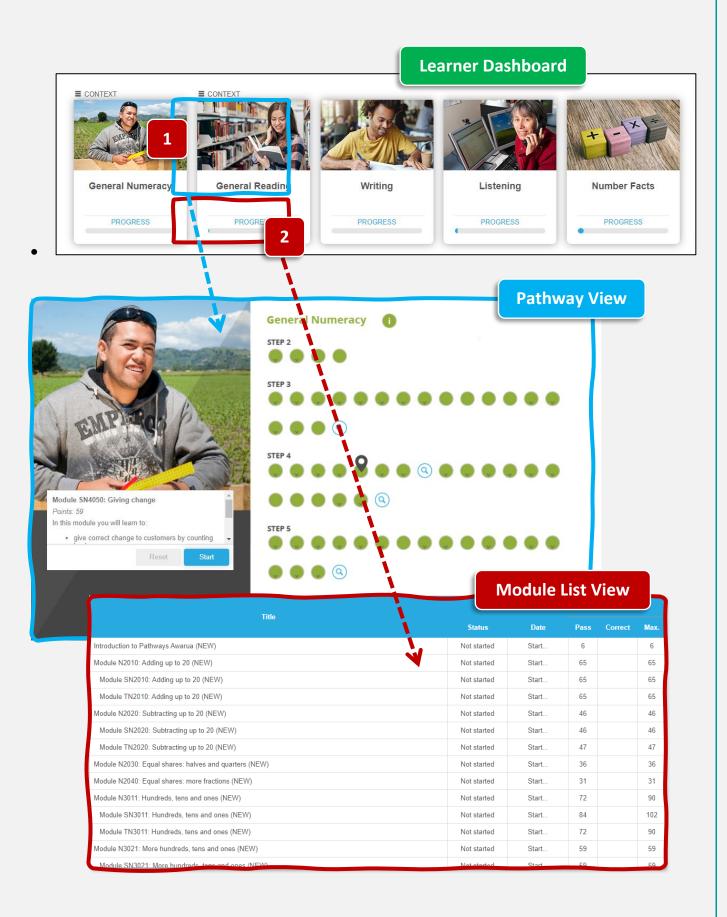

#### **Pathway View**

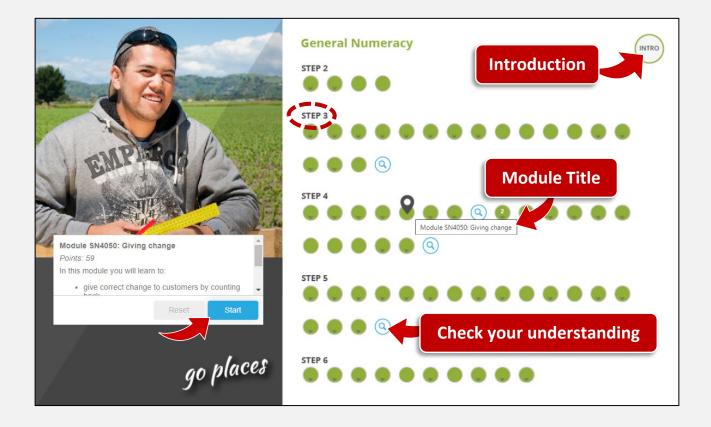

- For Learners new to *Pathways Awarua*, it is recommended to complete the **Introduction to Pathways Awarua** module.
- Modules are grouped by level of difficulty and relate to the Adult Learning Progressions (Starting Points, Step 1 - Step 6).
- Hover your mouse pointer over the module dots. The module title will be displayed as a screen tip.
- To choose a specific module, left click on the module dot, then click on **Start**.
- Modules with **magnifying glass icons** allow you to check your understanding of the modules in the step.

#### **Module List View**

- This view is recommended for searching for topics or easily navigating to specific modules.
- To find a specific module or topic easily, use the keyboard shortcut **CTRL + F** to access the search function within your browser.
- Type a **keyword** (e.g., "fractions"), **module number** (e.g., "N4100") or (part of) a **module title** into the search box.

| S                                                                             | earch Funtio           | on: CT  | RL + F |       |          |
|-------------------------------------------------------------------------------|------------------------|---------|--------|-------|----------|
| 🧶 Pathways Awarua - Progress 🗙 🕂                                              |                        |         |        | • -   | · □ >    |
| ← → C                                                                         | 4463-8372-0e871eb504c5 |         |        | Q Q 🕁 | * 🜍      |
| go places on<br>P AT H W A Y S<br>AWARUA                                      | fraction               | 15      | 5/20   | ~ ~ X | <b>^</b> |
| SUPPORT SERVICES                                                              |                        |         |        |       |          |
| GRAWEM1'S GRO                                                                 | UP                     |         |        |       |          |
| Module TN4090: Strategies for solving harder division problems                | Not started            | Start   | 29     | 43    | *        |
| Module N4090S1: Solving division problems by sharing and repeated subtraction | Not started            | Start   | 10     | 65    |          |
| Module N4099A: Assessment check                                               | Not started            | Stort . | 12     | 12    |          |
| Module N4100: Introduction to fractions                                       | Not started            | Start   | 81     | 92    |          |
| Module SN4100: Catering for fractions                                         | Not started            | Start   | 92     | 92    |          |
| Module TN4100: Introduction to fractions                                      | Not started            | Start   | 83     | 94    |          |
| Module N4100S1: Equivalent fractions                                          | Not started            | Start   | 25     | 25    |          |
| Module N4110: Making bigger fractions                                         | Not started            | Start   | 73     | 73    |          |
| Module N4110S1: Probability as fractions                                      | Not started            | Start   | 31     | 31    |          |
| Module N4120: Finding fractions of numbers                                    | Not started            | Start   | 48     | 54    |          |
| Module SN4120: Finding fractions of numbers                                   | Not started            | Start   | 51     | 57    |          |
| Module TN4120: Finding fractions of numbers                                   | Not started            | Start   | 44     | 50    |          |
| Module N4120S2: Finding fractions of numbers                                  | Not started            | Start   | 36     | 42    |          |
| Module N4130: Finding fractions of harder numbers                             | Not started            | Start   | 51     | 70    |          |
| Module SN4130: Finding fractions of harder numbers                            | Not started            | Start   | 49     | 49    |          |
| Module N4135: Place value                                                     | Not started            | Start   | 53     | 53    |          |

#### **Module Numbers Explained**

#### Module Descriptors:

| Ν  | Numeracy         | TR | Trade Reading   | MM   | My Money      |
|----|------------------|----|-----------------|------|---------------|
| SN | Service Numeracy | YR | Youth Reading   | HT   | Heavy Vehicle |
| TN | Trades Numeracy  | w  | Writing         | FKLT | Forklift      |
| R  | Reading          | L  | Listening       | RC   | Road Code     |
| SR | Service Reading  | HS | Health & Safety | MC   | My Community  |

• The **number** following the module descriptor relates to the Step in the Learning Progressions.

•

Download the complete *Pathways Awarua* module list here.

#### **Recommending Modules to Learners**

You can tailor learning to individuals or groups of learners by recommending specific modules. You may want to recommend modules to learners as preparation for upcoming work or as additional revision.

- From the Educator Dashboard, select Recommend module.
- Select the pathway you wish to recommend modules from (e.g., Writing).
- Select the learner's name(s) and module(s), then click Apply.

#### Choose recommended modules: Writing Recommend modules to your learners Read more. Module Name Heketia Luke Ahomiro Introduction to Pathways Awarua (NEW) Jane Atareta Beamslev Module W1010: Having something to say Meihawai Bell Module W1020: Writing a note or brief letter Nightingail Tahireh Benzi Module W1030: Writing an e-mail Eliza Melva Bruce Module W1040: Choosing the words to use Tracy Burke Module W1050: Writing sentences Christine Daniels Module W1060: Past or present? Mary Elizabeth Ellis Module W2010: Writing a report ~ Michael Grawe ✓ Module W2020: Writing reports 2 Rita Grawe Module W2040: Writing instructions Jury James Greenland Module W2045: Writing instructions at home Astral Hinemoa Tawhiti Heremaia Module W2050: Writing instructions to put on the wall at work Elliott Heremaia Module W2055: Writing instructions to put in manuals in the workplace Beverley Herewini Module W2060: Writing a description Mia Faith James Module W3010: Writing a summary - choosing the main ideas Yuni Joeniwarti Module W3020: Writing reports for different purposes Clear all

• Selected learners and modules will be flagged.

#### Name Module Heketia Luke Ahomiro 3 troduction to Pathways Awarua (NEW) Jane Atareta Beamsley Module W1010: Having something to say Meihawai Bell 3 🛋 Module W1020: Writing a note or brief lette Nightingail Tahireh Benzi Module W1030: Writing an e-mail 3 Eliza Melva Bruce Module W1040: Choosing the words to use 3 Tracy Burke Module W1050: Writing sentences Christine Daniels Module W1060: Past or present? Mary Elizabeth Ellis 3 Module W2010: Writing a report Michael Grawe 3 Module W2020: Writing reports 2

• Select Finish.

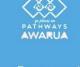

Hecommend modules to your learners, through your educator tools.

anywhere | anytime

- Learners can easily recognise recommended modules by the **added flags** icons that show on the Learner Dashboard, in Pathway View and Module List View.
  - E CONTEXT **CONTEXT** General Reading Writing Listening WordFit General Numeracy Number Facts PROGRESS PROGRESS PROGRESS PROGRESS PROGRESS PROGRESS Road Code Heavy Vehicle & Health and Safety My Money My Community Forklift PROGRESS PROGRESS PROGRESS PROGRESS PROGRESS

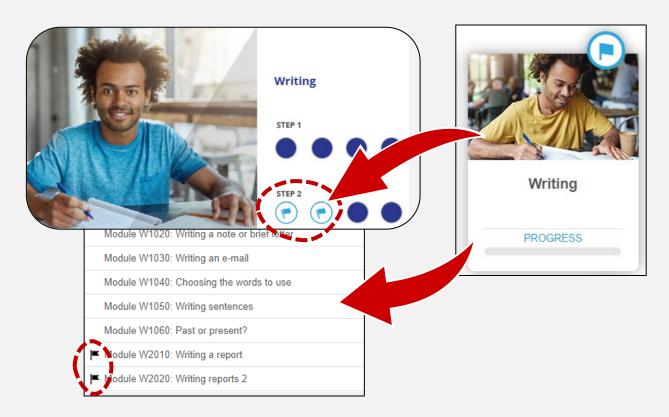

- Flags will automatically clear as learners complete the recommended modules.
- You may also wish to use these templates (.pdf/.dotx) to create your own plans for individual learners/groups.

### **Learner Rewards**

# Learn & Win - Samsung Galaxy Tablets & Shopping Vouchers

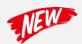

| 1                          | Priz                                                                                  | e d                 | rai   | uss /                                                |
|----------------------------|---------------------------------------------------------------------------------------|---------------------|-------|------------------------------------------------------|
|                            | 20                                                                                    |                     | 2     |                                                      |
| MONTH                      | PATHWAY                                                                               | POINTS <sup>1</sup> | DRAW  | PRIZE                                                |
| February                   | Numeracy                                                                              | 500                 | 29/2  | \$100 shopping voucher                               |
|                            | Reading                                                                               | 500                 |       | \$100 shopping voucher                               |
| March                      | Kiwi Lingo WordFit <sup>2</sup>                                                       | 100                 | 31/3  | \$100 shopping voucher                               |
| April                      | All Pathways                                                                          | 1,000 <sup>3</sup>  | 30/4  | Samsung Galaxy A9+ Tablet<br>with Samsung Book Cover |
|                            | Road Code                                                                             | 500                 |       | \$100 shopping voucher                               |
| Мау                        | Digital Literacy WordFit <sup>2</sup>                                                 | 100                 | 31/5  | \$100 shopping voucher                               |
| June                       | Health & Safety                                                                       | 500                 | 30/6  | \$100 shopping voucher                               |
| July                       | All Pathways                                                                          | 1,000³              | 31/7  | Samsung Galaxy A9+ Tablet<br>with Samsung Book Cover |
| 1                          | My Money                                                                              | 500                 |       | \$100 shopping voucher                               |
| August                     | WordFit Collection                                                                    | 300                 | 31/8  | \$100 shopping voucher                               |
|                            | Reading                                                                               | 500                 |       | \$100 shopping voucher                               |
| September                  | Te Reo WordFit                                                                        | 100                 | 30/9  | \$100 shopping voucher                               |
| October                    | All Pathways                                                                          | 1,000³              | 31/10 | Samsung Galaxy A9+ Tablet<br>with Samsung Book Cover |
| November                   | Writing                                                                               | 500                 | 15/11 | \$100 shopping voucher                               |
| <sup>2</sup> New content t | counted year to date.<br>to be released in 2024.<br>into the draw for every 1,000 poi |                     |       | and win!                                             |

Download the **2024 Prize Draw Poster** (PDF) <u>here</u>.

- Learners who complete the required points by the cut-off date(s) will be automatically entered into the draw.
- For the tablet draws, learners will get one entry into each draw for every 1,000 points completed across any of the pathways.
- All points are counted over a calendar year, starting on 1<sup>st</sup> January each year.
- Unless the winner registered as an independent learner (i.e. not part of a group), we will contact their tutor first to see if they would like to present the prize to their learner.

Promotions and competitions are also advertised on the Pathways Awarua on social media.

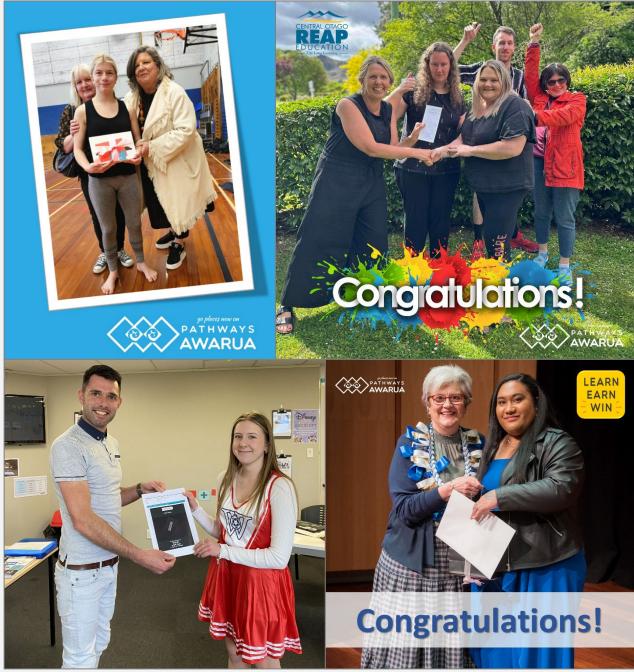

Here are some of our winners in 2023.

#### **Certificates (automatically generated)**

Learners can access and print certificates at specific point thresholds.

- From the Learner Dashboard, select the Module List View (see p. 20) for a specific pathway.
- A progress bar is displayed at the top of the page.
- When learners reach certain points thresholds, **certificate icons** become active, and certificates can be downloaded as PDFs and printed.

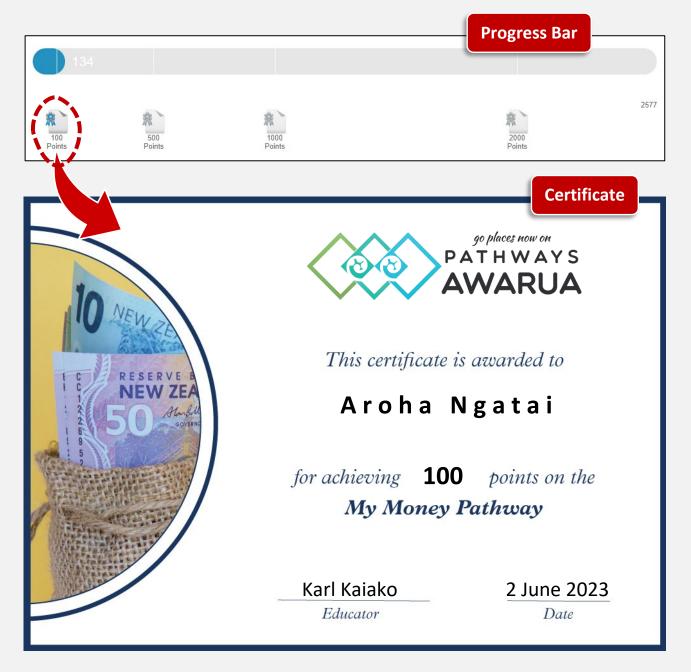

#### **Printing Certificates for your Learners**

You can access and print your learners' certificates from your Educator account:

- From the Educator Dashboard, select the Track progress tile.
- In the pop-up window, select the appropriate pathway, e.g. "My Money".

| · · · · · · · · · · · · · · · · · · ·    |                   |  |
|------------------------------------------|-------------------|--|
| Track progress                           | Health and Safety |  |
| View progress by learner or<br>by module | My Money          |  |

- Select List by: Learner.
- Select an individual learner.

| MODULE OLEARNER SHOVE OALL OR                                                                                                    | ECOMMENDED       |                          |                        |                                          |                            | END MODU  |
|----------------------------------------------------------------------------------------------------|------------------|--------------------------|------------------------|------------------------------------------|----------------------------|-----------|
| Learner                                                                                                    |                  |                          |                        | F                                        | Pathway Points             |           |
| Learner Search                                                                                                    | Last login       | Last accessed            | Started                | Earned                                   | Atter                      | npted     |
| Karl Kaiako                                                                                                    | 20-Aug-2021      | -                        | 0                      | 0                                        |                            | 0         |
| Tim Tauira                                                                                                    | 20-Aug-2021      | 28-Apr-2021              | 3                      | 5                                        | 7                          | 7         |
| Yock king (Louise) Wong                                                                                                    | 18-Aug-2021      | 04-Oct-2018              | 19                     | 937                                      | 9                          | 59        |
|                                                                                                    | YOCK KING (LOUIS | E) WONG                  |                        | _                                        |                            |           |
| Harden.                                                                                                    | YOCK KING (LOUIS |                          |                        |                                          | Module Points              |           |
| Module                                                                                                    | YOCK KING (LOUIS |                          | t accessed             | Pass                                     | Module Points<br>Correct   | Мах       |
|                                                                                                    | YOCK KING (LOUIS |                          | t accessed             |                                          |                            | Max       |
| Introduction to Pathways Awarua (NEW)                                                                                                    | YOCK KING (LOUIS | Las                      | t accessed<br>Sep-2018 | Pass                                     |                            | Max<br>50 |
| Introduction to Pathways Awarua (NEW)<br>MM-101: Shopping at the supermarket                                                                                                    | YOCK KING (LOUIS | Las<br>16-               |                        | Pass<br>Not started                      | Correct                    |           |
| Introduction to Pathways Awarua (NEW)<br>MM-101: Shopping at the supermarket<br>MM-102: Shopping for more expensive items                                                                      | YOCK KING (LOUIS | Las<br>16-<br>16-        | Sep-2018               | Pass<br>Not started<br>50                | Correct<br>49              | 50        |
| Module<br>Introduction to Pathways Awarua (NEW)<br>MM-101: Shopping at the supermarket<br>MM-102: Shopping for more expensive items<br>MM-103: Advertising tricks<br>MM-104: Recognising Scams | YOCK KING (LOUIS | Las<br>16-<br>16-<br>22- | Sep-2018<br>Sep-2018   | Pass       Not started       50       49 | <b>Correct</b><br>49<br>46 | 50<br>49  |

• Scroll to the **bottom of the page**. All certificates achieved by this learner in this specific pathway and can be opened, downloaded as PDFs and printed from here:

|                      | MM-308: Understanding compound interest |  |  |  |  |
|----------------------|-----------------------------------------|--|--|--|--|
| 04-Oct-2018 44 44* 4 | IM-309: You decide! Getting out of debt |  |  |  |  |
| 04-Oct-2018 44 44*   | IM-309: You decide! Getting out of debt |  |  |  |  |

## Custom Certificates

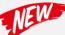

To acknowledge exceptional achievement, we will send out custom certificates to learners who have completed 20,000 points or more within a calendar year.

Additionally, these learners will be entered into a separate, additional draw for a Samsung Galaxy tablet.

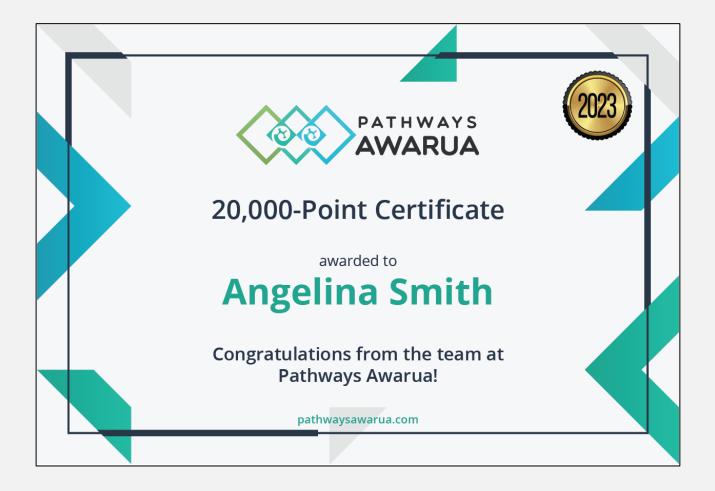

#### **Tracking Learner Progress**

Educators can view and download summaries of points scored. Before running reports, we recommend <u>removing learners</u> who are no longer attending class from the Active member list.

#### **Points Report for all Pathways**

This report lists all learners (in your selected group) and provides an overview of how many points have been achieved **across <u>all</u> pathways** in a specified time frame:

- On the Educator Dashboard, navigate to Run reports.
- Choose the report type: Points report for all pathways.

| Choose report type: Choose Report |  |
|-----------------------------------|--|
| Choose Report                     |  |

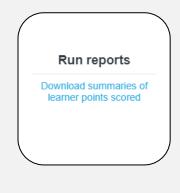

- Specify the time frame by entering dates into the [From:] and [To:] fields.
- Click on the **Run Report** button.
- Select the **Download** button to generate a spreasheet:

| Points repo<br>Content Zon | me fra                                   | :19:05 PM                               |                           | (20)       | last        | login     |            |           |                           | -         | all pat   | :hway    | 's –     |           |         |           | n func<br>s requ |         |
|----------------------------|------------------------------------------|-----------------------------------------|---------------------------|------------|-------------|-----------|------------|-----------|---------------------------|-----------|-----------|----------|----------|-----------|---------|-----------|------------------|---------|
| From:                      | 1/06/202                                 | O Aotearoa (P<br>2                      | A_INSI_8                  | 630)       |             | _         | _          |           |                           |           |           |          |          |           |         |           |                  |         |
| To:                        | 1/07/202                                 |                                         |                           |            |             |           |            |           |                           |           |           | _ \      |          |           |         |           |                  |         |
|                            |                                          |                                         |                           |            |             |           |            |           |                           |           |           |          |          |           |         |           |                  |         |
| Jsername 💌                 | Firstname                                | Lastname                                | <ul> <li>Email</li> </ul> | 🔹 Login 💽  | Joroup 💌    | Educate 👻 | Health a 💌 | Heavy Ver | Listenin <mark>(</mark> 👻 | My Comi 👻 | My Mone 👻 | Number 👻 | Numera 👻 | Reading 💌 | Road Co | WordFit 👻 | Writing 👻        | Total 🚽 |
|                            |                                          |                                         |                           | 02/06/2022 | Merilyn's   | No        | 1188       |           | 438                       |           | 43        |          | 242      | 3304      |         | 8         | 209              | 543     |
|                            |                                          |                                         |                           | 02/06/2022 | JohnsonL1   | No        |            |           |                           |           | 405       |          | 4194     |           |         | 422       | 379              | 540     |
|                            |                                          |                                         |                           | 04/06/2022 |             |           |            |           |                           |           |           | 963      | 4057     |           |         |           |                  | 502     |
|                            |                                          |                                         | X                         |            | Grawem1     |           | 1814       |           |                           | 300       | 1331      |          |          |           | 97      | 1255      | 29               | 482     |
|                            |                                          | XIIIA                                   |                           | 02/06/2022 |             |           |            |           |                           |           | 179       |          | 4386     |           |         |           |                  | 456     |
|                            |                                          | y vi                                    |                           | 09/06/2022 | Prasadr1's  | No        | 401        |           | 133                       |           |           |          | 2549     | 1052      |         |           | 427              | 456     |
|                            |                                          | `                                       |                           | 02/06/2022 |             |           |            | 654       |                           |           |           | 299      | 1219     | 1854      |         | 15        |                  |         |
|                            | redact                                   | e <sup>o</sup> //                       |                           | 02/06/2022 |             |           | 693        |           | 435                       |           |           |          | 1702     | 766       |         | 29        | 801              |         |
|                            | $\sqrt{\sqrt{2}}$                        |                                         |                           | 02/06/2022 |             |           |            |           |                           |           |           |          | 4263     |           |         |           | 44               |         |
|                            | .00                                      | Lalland                                 |                           | 02/06/2022 |             |           | 125        |           | 165                       |           | 65        |          | 147      |           | 290     | 1155      | 793              |         |
|                            |                                          |                                         |                           |            | Anji's Clas |           |            |           |                           |           | 138       | 98       |          |           |         |           |                  | 428     |
|                            |                                          |                                         |                           | 01/06/2022 | 1           |           |            |           |                           |           |           |          | 1227     |           |         |           |                  | 426     |
|                            | Millilli                                 | X/////////////////////////////////////  |                           | 02/06/2022 |             |           | 1188       |           |                           |           | 210       |          | 2451     |           |         | 20        |                  | 417     |
|                            | XIIIIIIIIIII                             | XIIIIIII                                |                           | 02/06/2022 |             |           | 475        |           | 430                       |           |           |          | 1746     |           |         | 0         |                  | 407     |
|                            | XIIIIIII                                 | ¥                                       |                           | 23/06/2022 |             |           |            |           |                           |           |           |          | 258      |           |         | 140       |                  |         |
|                            | XIIIIIIII                                | XIIIIIII                                | X                         | 22/06/2022 |             |           |            |           |                           |           |           | 100      | 1588     |           |         | 340       |                  | 395     |
|                            | XIIIIIIII                                | XIIIIII                                 |                           | 02/06/2022 |             |           |            | 0         | 28                        |           | 793       |          |          | 1545      | 12      | 1197      | 352              |         |
|                            | 2011/1/1/1/1/1/1/1/1/1/1/1/1/1/1/1/1/1/1 | 800000000000000000000000000000000000000 | 13(1111111                | 02/06/2022 | Prasadr1's  | No        |            |           |                           |           |           |          | 2069     | 1685      |         |           |                  | 375     |

This report is also available for *Pathways Awarua* admin accounts. Administrators can choose between an organisation-wide report and reports for specific classes within the organisation.

#### **Report by Module**

#### Which learners have started/completed a specific module?

- On the Educator Dashboard, navigate to Track progress, then select the pathway you wish to check.
- In the **top table**, select **LIST BY: MODULE** and click the **module** you would like to check, e.g., *MM-101*.

Track progress

View progress by learner or by module

| Y  MODULE LEARNER                         | A REAL PROPERTY AND A REAL PROPERTY AND |               |               |            |  |  |
|-------------------------------------------|----------------------------------------------------------------------------------------------------|---------------|---------------|------------|--|--|
| Name Search                               | Last accessed                                                                                                    | Started       | Module Points |            |  |  |
|                                           | Lastaccessed                                                                                                    | Starteu       | Average score | Module max |  |  |
| Introduction to Pathways Awarua (NEW)     | -                                                                                                    | 0             | 0             | 6          |  |  |
| MM-101: Shopping at the supermarket       | 21-May-2020                                                                                                    | 2             | 6.0           | 50         |  |  |
| MM-102: Shopping for more expensive items | -                                                                                                    | 0             | 0             | 49         |  |  |
| MM-103: Advertising tricks                | -                                                                                                    | 0             | 0             | 47         |  |  |
| MM-104: Recognising Scams                 | 10-Aug-2020                                                                                                    | 1             | 9.0           | 26         |  |  |
| MM 105: Working out percentage hepphmarks | 01: SHOPPING AT THE SUPERMARKET                                                                                                    | 0             | 0             | 50         |  |  |
| 19197 - 1                                 |                                                                                                    | Module Points |               |            |  |  |
| Learner                                   | Last accessed                                                                                                    | Pas           | s Correct     | Max        |  |  |
| Tracy Burke                               | 21-May-2020                                                                                                    | 50            | 4             | 50         |  |  |
| Michael Grawe (grawem1)                   |                                                                                                    | Not started   |               |            |  |  |
| Michael Grawe (TWOA200111910)             |                                                                                                    | Not started   |               |            |  |  |
| Rita Grawe                                |                                                                                                    | Not started   |               |            |  |  |
|                                           |                                                                                                    | Not started   |               |            |  |  |

• The **bottom table** will update and show which learners have started/completed this module.

#### **Report by Learner**

#### Which learners have started/completed which module(s) within a specific pathway?

• On the Educator Dashboard, navigate to **Track progress**, then select the pathway you wish to check.

----

• In the top table, select the LIST BY: LEARNER, then click on a learner's name:

| w modules on pathway: My Money                                | an an an an an an an an an an an an an a                                                                                                    |                   |              |                |            |        |  |
|---------------------------------------------------------------|----------------------------------------------------------------------------------------------------|-------------------|--------------|----------------|------------|--------|--|
|                                                               | a service a service a serv |                   |              |                | RECOMMEND  | MODULE |  |
| Learner Search                                                | Last login                                                                                                    | Last accessed     | Started      | Pathway Points |            |        |  |
| Jean Jean Jean Jean Jean Jean Jean Jean                       | Lastingin                                                                                                    |                   |              | Earned         | Attempted  |        |  |
| Tracy Burke                                                   | 21-May-2020                                                                                                    | 21-May-2020       | 1            | 4              | 4          |        |  |
| Michael Grawe (grawem1)                                       | 08-Sep-2020                                                                                                    | 11-Aug-2020       | 3            | 12             | 82         |        |  |
| Michael Grawe (TWOA200111910)                                 | 03-Sep-2020                                                                                                    | 03-Sep-2020       | 4            | 18             | 30         |        |  |
| Rita Grawe                                                    | 26-Apr-2016                                                                                                    | -                 | 0            | 0              | 0          |        |  |
| Beverley Herewini                                             | 01-May-2020                                                                                                    | -                 | 0            | 0              | 0          |        |  |
| Cindy Hou                                                     | 07-May-2020                                                                                                    | 07-May-2020       | 2            | 58             | 61         |        |  |
|                                                               | MICHAEL GRAW                                                                                                    | E (TWOA200111910) |              |                |            |        |  |
| Module                                                        |                                                                                                    | L                 | ast accessed | Module Points  |            |        |  |
|                                                               |                                                                                                    |                   |              | Pass           | Correct Ma | ax     |  |
| Introduction to Pathways Awarua (NEW)                         |                                                                                                    |                   |              | Not started    |            |        |  |
| MM-101: Shopping at the supermarket                           |                                                                                                    |                   |              | Not started    |            |        |  |
| MM-102: Shopping for more expensive items                     |                                                                                                    |                   |              | Not started    |            |        |  |
| MM-103: Advertising tricks                                    |                                                                                                    |                   |              | Not started    | $\frown$   |        |  |
| MM-104: Recognising Scams                                     |                                                                                                    |                   | 10-Aug-2020  | 26             | 9 20       | 8      |  |
| MM-105: Working out percentage benchmarks                     |                                                                                                    |                   |              | Not started    | $\smile$   |        |  |
| MM-108: Working out percentages of money                      |                                                                                                    |                   | Not started  |                |            |        |  |
| MM-107: Working out percentages with and without a calculator |                                                                                                    |                   | Not started  |                |            |        |  |
| MM-108: Buying a new mobile                                   |                                                                                                    |                   | Not started  |                |            |        |  |
| MM-109: You decide: Organising a birthday party               |                                                                                                    |                   |              | Not started    |            |        |  |
| MM-201: Your financial goals                                  |                                                                                                    |                   |              | Not started    |            |        |  |
| MM-202: Understanding what money means to you                 |                                                                                                    |                   |              | Not started    | $\frown$   |        |  |
|                                                               |                                                                                                    | 0                 | 03-Sep-2020  | 37             | 0 3        | 7      |  |
| MM-203: Saving for your future with KiwiSaver                 |                                                                                                    |                   |              |                | 1 1        |        |  |

• The **bottom table** will update and show which modules within the selected pathway a specific learner has started/completed.

#### Access

Pathways Awarua is available anywhere, anytime, on any device.

#### **PCs & Laptops**

Pathways Awarua can be accessed through any web browser on your PC or laptop.

### Apps for Tablets

The Pathways Awarua apps have been designed specifically for tablets for offline use. The apps let learners to complete the modules without being connected to the internet, giving them more options for learning anywhere, anytime.

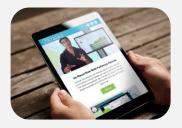

Each of the main pathways has a separate app that can be download from the Google Play Store or the Apple App Store. (http://www.pathwaysawarua.com/apps).

Modules completed off-line will automatically be synced once the device is reconnected to the internet.

Due to limitations in screen size/orientation and storage, the apps are not available for smartphones.

#### Smartphones

Even though the apps are not available on smartphones, most of the Pathways Awarua content is optimised for smartphones. Regardless of what mobile device learners use, they can continue learning as long as they have an active internet connection.

Pathways Awarua is accessible via any mobile browser. The website is fully responsive, and modules will adapt to the device's screen size.

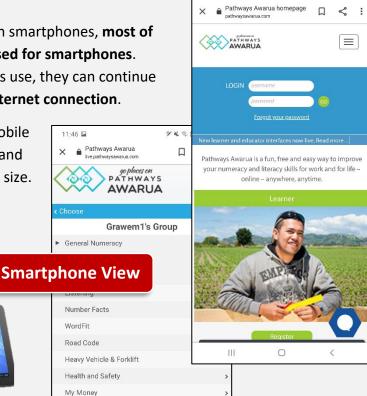

11:46

ダ▲ 電話』 89%

11:46 🖬

WordFit

×

#### Help when you need It

#### **Helpdesk & Live Chat**

The Helpdesk is available for both **learners and educators** and can assist with forgotten usernames/passwords and any other queries around *Pathways Awarua* you might have.

The team are available via **Live Chat weekdays**, **08:00 h – 17:00 h**. Simply click on the "Kia ora" speech bubble on the bottom right corner of our homepage to start chatting.

|                    | Login                                      |                       |            |              |
|--------------------|--------------------------------------------|-----------------------|------------|--------------|
| Username           | Password                                   | GO                    |            |              |
|                    | Forgot your password?                      |                       |            | Via one      |
|                    |                                            |                       |            | Kia ora      |
| Don't have an acco | ount? Register for free here.              |                       |            | Can we       |
| Learners           | Educat<br>Secondary   Tertiary   Employers |                       |            | help<br>you? |
|                    | Secondary   Teruary   Employers            | Cultural capabilities |            | you?         |
|                    |                                            |                       |            |              |
|                    |                                            |                       | Need help? |              |

Outside office hours your chat request will be sent as an e-mail. Optionally, you can reach us at <a href="mailto:support@pathwaysawarua.com">support@pathwaysawarua.com</a>. Please note: We do not offer phone support.

Feel free to also share any **success stories or feedback** you/your learners may have.

#### **Webinars & Professional Development**

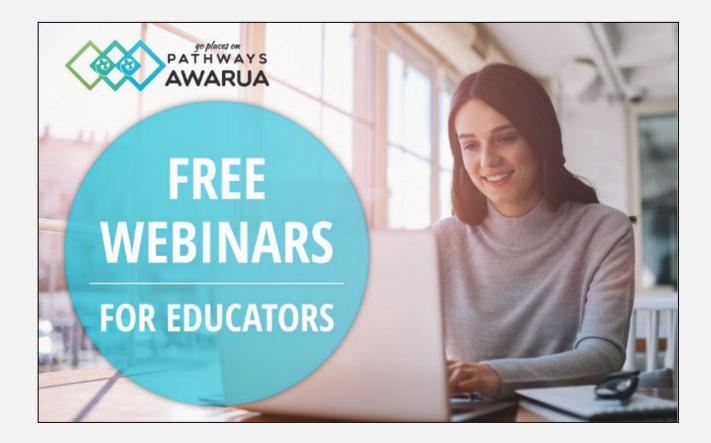

We offer free monthly **public webinars** for educators to help you make the most of *Pathways Awarua*.

For groups of 5+ participants we can offer **free custom webinars**.

If your organisation/school is interested in custom **in-house workshops**, please contact pld@pathwaysawarua.com to discuss. (Fees/reimbursement for travel costs may apply depending on location.)

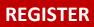

For information on **topics**, **dates/times** and to **register**, click <u>here</u>.

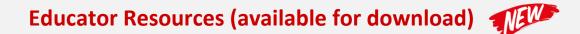

A range of additional resources for educators is available via this dedicated webpage:

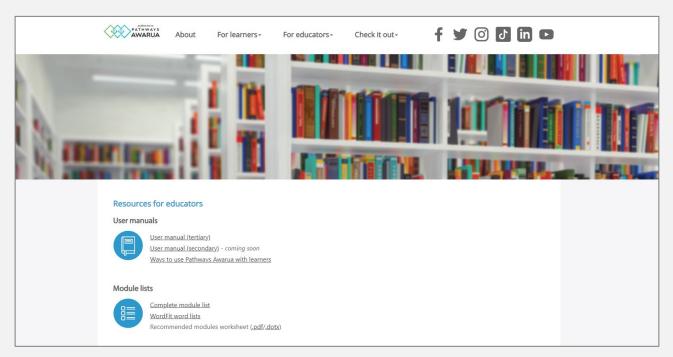

Check back regularly for updates and additions.

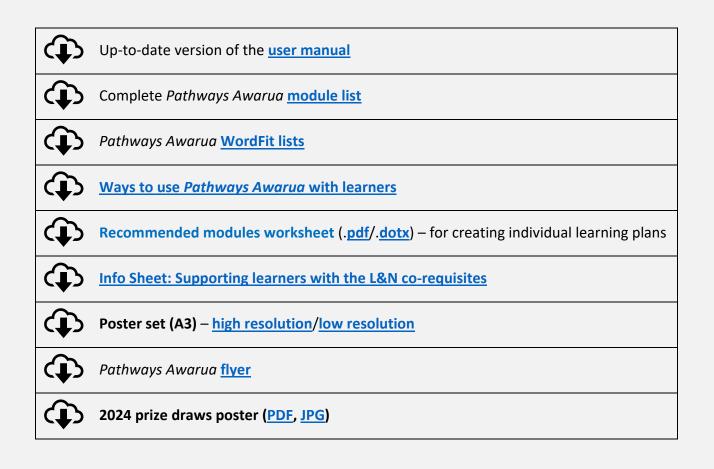